**AutoCAD Download (Latest)**

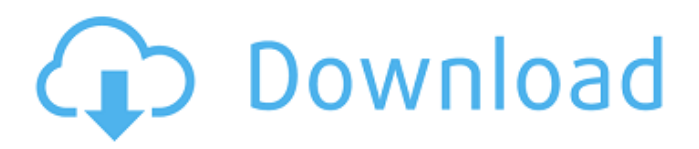

The current version of AutoCAD is AutoCAD 2020, released on August 24, 2020. Prior to AutoCAD 2020, Autodesk was the first to bring a 3D-capable CAD software to market in 1987 with their first version of AutoCAD. The design and drafting capabilities of AutoCAD remain the most powerful of all CAD programs available for personal computers today. In this article, we'll cover the history of the development of AutoCAD from the early 1980s to the current release, and how you can get started using AutoCAD today. History of AutoCAD AutoCAD

### originally debuted in 1982 as a product called AutoCAD A3. In 1985, the product was rebranded AutoCAD 1.0 and the technology was updated to support a user interface that was similar to the one used by many other leading personal CAD software applications of the time. In 1987, Autodesk introduced AutoCAD LT, which was designed to be an affordable, low-cost alternative to

AutoCAD. In 1995, Autodesk upgraded the AutoCAD application to support native 3D, and from that point forward, AutoCAD has been a fully 3Dcapable product. AutoCAD was originally written in Autocadbase, which was replaced in 1992 by

### the New Object Orientated (NOX) language. In 2005, the AutoCAD software was rewritten using the new programming language, ObjectARX. The AutoCAD software is still being written in C++ and C#. Why use AutoCAD? Whether you're creating a detailed CAD model for a house, a detailed drawing of a 3D structure, or simply you need to create an electronic copy of something to share with a client, AutoCAD is the most powerful desktop CAD software available. With AutoCAD you can easily create a digital drawing of your design by using commands like line, polyline, arc, circle, text, and polygon. You can

# even add 2D and 3D annotations

to your drawings for visual clarity. You can convert your 2D drawings into 3D models that you can move around and rotate on your computer screen. In recent years, the advent of 3D design and drafting has become more widespread among both architects and engineers as well as the average household consumer. Whether you're creating a detailed CAD model for a house, a detailed drawing

**AutoCAD Crack + [Win/Mac]**

### In 2016, AutoCAD reached version 200 which includes full 2D drawing tools as well as new 3D tools like 3D drawing and the

### first release of Architectural drawing tools, a new graphical process for the design of buildings. The update also introduces new workflows, such as support for 3D visualization, and enterprise applications. AutoCAD LT and AutoCAD are part of a single product with a unified user interface. In 2018, AutoCAD Architecture was introduced, the first major change to AutoCAD since its inception in 1982. A prototype was released in December 2017. Raster graphics AutoCAD also has an image editor, drawing, and version of Adobe Photoshop for raster editing. Unlike other image editors, the raster editor allows

### layers, bitmaps, and all elements to be adjusted directly. Additional layers may be added through the "Use All Layers" command. See also List of vector graphics editors List of Windows 3.x screencasting software List of Windows-based graphics software Comparison of CAD editors References External links Category:AutoCAD Category:Windows graphicsrelated software Category:AutoDesk Category:1986 software Category:2018 software Category:3D graphics software Category:Freeware Category:Software using the GPL licenseOrder entered June 16,

### 2014 In The Court of Appeals Fifth District of Texas at Dallas No. 05-14-00446-CR No. 05-14-00447-CR a1d647c40b

#### **AutoCAD**

Typically, an image forming apparatus such as a laser printer, a copying machine, or a facsimile machine employs a laser scanning unit to print an image on a paper sheet or film. The laser scanning unit includes a laser light source, a polygonal mirror, a fθ lens, a first and a second deflection unit, and a photoreceptor drum. The laser light source is to emit a laser beam at a constant power. The polygonal mirror has multiple reflective surfaces. The fθ lens focuses the laser beam onto the polygonal mirror. The first deflection unit deflects the laser beam such that the laser beam is

incident on the polygonal mirror. The second deflection unit deflects the laser beam in a scanning direction while a rotation axis of the polygonal mirror is a center of rotation of the laser beam. The photoreceptor drum is in contact with the fθ lens and the second deflection unit. The laser beam from the fθ lens and the second deflection unit is incident on the photoreceptor drum. The photoreceptor drum is rotated in a predetermined direction. Accordingly, a printing operation can be achieved by the rotation of the photoreceptor drum. Further, the printing operation is accomplished by a series of process steps. For

# example, the series of the process steps includes the following process steps. (1) The laser light

source emits a laser beam for a predetermined time period. (2) The laser beam is deflected by the first deflection unit. (3) The deflected laser beam is reflected by the polygonal mirror and goes back along a predetermined path. (4) The deflected laser beam is reflected by the second deflection unit. (5) The reflected laser beam is incident on the photoreceptor drum. (6) The photoreceptor drum is rotated. As described above, the first deflection unit is to deflect the laser beam. The first deflection unit includes an optical deflector such as a

### polygonal mirror or a rotary polygonal mirror. The deflection angles of the laser beam by the optical deflector increase with a surface speed of the laser beam. Accordingly, when the surface speed of the laser beam is increased, a size of the deflection angle also increases. The increased deflection angle may result in a point-to-point deviation of the laser beam from the

predetermined path. The point-topoint deviation is to occur when the laser beam is reflected

**What's New in the AutoCAD?**

Import feedback from printed paper or PDFs and add changes to your drawings automatically,

### without additional drawing steps. (video: 1:15 min.) Render Dynamic Framing in MFDs: Render the entire frame and all interior components that can be measured in the viewport, including the reference plane of the drawing. With Dynamic Frame renderings, you can manage the relationship between the component and the frame in the same viewport. Rendering the entire frame and all interior components that can be measured in the viewport, including the reference plane of the drawing. With Dynamic Frame renderings, you can manage the relationship between the component and the frame in the same viewport.

Graphical Replacements in MFDs: Save time and reduce errors with standard, replacement objects that let you exchange the drawing component for another drawing component. (video: 4:33 min.) Save time and reduce errors with standard, replacement objects that let you exchange the drawing component for another drawing component. (video: 4:33 min.) Batch Page Refinement: Create your own Process Paper™ settings for AutoCAD programs and save them as a template. (video: 7:35 min.) Create your own Process Paper™ settings for AutoCAD programs and save them as a template. (video: 7:35 min.) Color Resource

## Representation: Represent color as a polygonal surface. This polygonal representation enables

all of the flexibility of standard color to exist in a single system. (video: 5:35 min.) Represent color as a polygonal surface. This polygonal representation enables all of the flexibility of standard color to exist in a single system. (video: 5:35 min.) Base Controller: Expand your work area by using multiple monitors and external projectors. The Base Controller acts as a shared

workspace, providing a single, easy-to-use interface for multiple users. (video: 4:05 min.) Expand your work area by using multiple monitors and external projectors.

### The Base Controller acts as a shared workspace, providing a single, easy-to-use interface for multiple users. (video: 4:05 min.) Filter On the Current Layer: Filter objects based on attributes that you enter in the Attributes panel. Filter On the Current Layer and Visualizations are now in the same menu. (video: 2:35 min.) Filter objects based on attributes that you enter in the Attributes panel. Filter On the Current Layer

**System Requirements For AutoCAD:**

Minimum: OS: Windows 7 Processor: Intel Core 2 Duo Memory: 4 GB RAM Graphics: DirectX 10 or newer Hard Disk: 10 GB DirectX: Version 9.0c Network: Broadband Internet connection Sound Card: DirectX 9.0c compatible sound card (WASAPI) Additional Notes: Recommended: Memory: 8 GB RAM

Related links: